# citrix.

## **Provisioning Services 7.15**

#### **Contents**

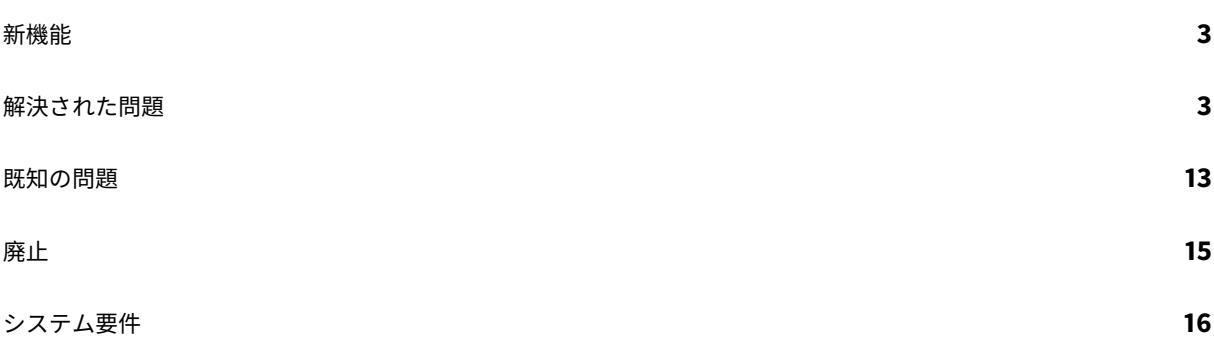

#### 新機能

<span id="page-2-0"></span>May 20, 2022

Provisioning Services のこのリリースでは、プラットフォームのサポートが拡張され、Ubuntu Desktop 16.04 で Linux ストリーミングを使用できるようになりました。また、Nutanix Acropolis ハイパーバイザーへのプロビ ジョニングも可能になりました。このリリースの Provisioning Services に関するその他の情報については、「解決 された問題」および「既知の問題」を参照してください。

2021 年 8 月 11 日時点で、累積更新プログラム 8 ではお客様から報告された問題が修正されています。

[注](https://docs.citrix.com/ja-jp/provisioning/7-15/whats-new/fixed-issues.html)

常に最新の機能を使用できるように、最新の Citrix ライセンスサーバーを使用してください。既存の Provisioning Services を最新バージョンにアップグレードする場合、ライセンスサーバーの最新バージョン が製品に付属しています。ライセンスサーバーをアップグレードしないと、製品が 30 日の猶予期間に入りま す。詳しくは、「ライセンス」を参照してください。

この情報は役に立ちましたか?

フィードバックの送[信](https://docs.citrix.com/ja-jp/provisioning/7-15/install/license.html)

[解決された問題](javascript:;)

<span id="page-2-1"></span>January 17, 2022

Provisioning Services 7.15 には、Provisioning Services7、7.1、7.6、7.7、7.8、7.9、7.11、7.12、7.13、7.14で のすべての修正に加えて、以下の新しい修正が含まれています:

#### **Provisioning Services 7.15 CU8**(**7.15.39**)

サーバー

- Provisioning サーバーで構成された TFTP サービスにより、メモリの消費量が多くなることがあります。 [CVADHELP-15299]
- この修正により、Microsoft System Center Configuration Manager(SCCM)を使用して Citrix Provisioning ターゲットデバイスをインストールできます。[CVADHELP-15749]
- ストリームプロセス (StreamProcess.exe) が、ハングしたスレッドからの回復に失敗する可能性がありま す。[CVADHELP-15775]
- この修正により、Citrix Provisioning では ESX を使用するターゲットデバイスに NVMe コントローラーが サポートされるようになります。このコントローラーを使用するかは、Citrix Virtual Apps and Desktops

インストールウィザードテンプレートによって異なります。書き込みキャッシュディスクと BDM ディスクを 作成するときに使用されます。BDM 更新のシナリオでは、Citrix Provisioning は、プロビジョニングされた 仮想マシンにコントローラーが存在するかどうかを確認してから、コントローラーを使用してディスクを更新 します。[CVADHELP-15788]

- Citrix Provisioning 仮想ディスクは、サーバーによって断続的に再接続を強制される場合があります。 [CVADHELP-16457]
- Citrix Provisioning Services をバージョン 7.15 LTSR からバージョン 1912 LTSR CU2 にアップグレードし た後、使用可能なネットワークインターフェイスが TFTP 構成ツール (Tftpcpl.cpl) から欠落している可能 性があります。[CVADHELP-16888]
- vDisk バージョンを基本イメージにマージしようとすると失敗し、次のエラーメッセージが表示される場合が あります:

パラメーターが間違っています。エラー番号:**0xE00000057**。

[CVADHELP-16921]

ターゲットデバイス

- パーティションのレイアウトをカスタマイズすると、イメージ作成ウィザードと P2PVS は UEFI ウィンドウ の完全なイメージを作成できません。[CVADHELP-14553]
- PVS Device Service(BNDevice.exe)は、CPU 使用率の高い割合を消費する可能性があります。[CVADHELP-14870]
- カスタムポート経由で DHCP オプション 17 を使用して UEFI PXE を構成すると、ターゲットデバイスの起動 に失敗する場合があります。[CVADHELP-16036]

#### **Provisioning Services 7.15 CU7**(**7.15.33**)

#### **Console**

- XenDesktop セットアップウィザードを使用して仮想マシンを作成しようとすると失敗する場合があります。 [CVADHELP-13752]
- Citrix Provisioning コンソールで、マウスを使用してターゲットデバイスのプロパティをコピーして貼り付 けようとすると失敗することがあります。[CVADHELP-15568]

サーバー

• マルチホーム PVS サーバー環境では、tsbbdm.bin ファイルのダウンロードに失敗する場合があります。 [CVADHELP-13948]

- ターゲットデバイスに関連付けられたデバッグログが、Citrix Provisioning サーバーに送信される常時トレ ース (AOT) または CDF トレースに含まれません。[CVADHELP-14829]
- 構成ウィザードを実行時に、[ファームは構成済みです]オプションが表示されません。この問題は、 Provisioning Services をアップグレードした後に発生します。[CVADHELP-14860]
- Provisioning サーバーの再起動後に Provisioning Services コンソールを開こうとすると、次のエラーメ ッセージが表示されて失敗する場合があります:

予期しない **MAPI** エラーが発生しました

[CVADHELP-15141]

- ターゲットデバイスを正しく起動できず、このため再起動が繰り返されます。[CVADHELP-15144]
- **StreamProcess.cfg** ファイルを使用して **Streamprocess** パラメーターを構成すると、ストリーム配信プ ロセス(StreamProcess.exe)の開始に失敗する場合があります。[CVADHELP-15295]
- Provisioning サーバーの TFTP サービスは、大量の RAM を消費します。[CVADHELP-15299]
- Infoblox DNS および DHCP で DNS 名前解決と BDM を使用するシナリオでは、VDA は開始できません。 [CVADHELP-15724]
- この修正により、Microsoft System Center Configuration Manager(SCCM)を使用して Citrix Provisioning ターゲットデバイスをインストールできます。[CVADHELP-15749]
- この修正により、Citrix Provisioning では ESX を使用するターゲットデバイスに NVMe コントローラーが サポートされるようになります。このコントローラーを使用するかは、Citrix Virtual Apps and Desktops インストールウィザードテンプレートによって異なります。書き込みキャッシュディスクと BDM ディスクを 作成するときに使用されます。BDM 更新のシナリオでは、Citrix Provisioning は、プロビジョニングされた 仮想マシンにコントローラーが存在するかどうかを確認してから、コントローラーを使用してディスクを更新 します。[CVADHELP-15788]
- •[vDisk 更新の管理]で定期的な更新を変更しても、Citrix PVS SOAP Server サービスを再起動するまで有効 になりません。[CVADHELP-16410]

ターゲットデバイス

- パーティションのレイアウトをカスタマイズすると、イメージ作成ウィザードと P2PVS は UEFI ウィンドウ の完全なイメージを作成できません。[CVADHELP-14553]
- PVS Device Service(BNDevice.exe)は、CPU 使用率の高い割合を消費する可能性があります。[CVADHELP-14870]
- この修正により、Citrix Provisioning ターゲットデバイスは、Microsoft System Center Configuration Manager(SCCM)を使用してインストールできるようになります。[CVADHELP-15590]
- この修正により、Microsoft System Center Configuration Manager(SCCM)を使用して Citrix Provisioning ターゲットデバイスをインストールできます。[CVADHELP-15749]

#### **Provisioning Services 7.15 CU6**(**7.15.27**)

#### **Console**

- サイト管理者とデバイス管理者の役割に関連する権限の問題。[CVADHELP-13302]
- Citrix Provisioning コンソールで、マウスを使用してターゲットデバイスのプロパティをコピーして貼り付 けようとすると失敗することがあります。[CVADHELP-13361]
- Microsoft SCVMM サーバーと Hyper-V クラスターが異なるドメインに存在すると、XenDesktop セットア ップウィザードがエラーで失敗することがあります。[CVADHELP-13762]

サーバー

- XenServer でターゲットデバイスが応答しなくなることがあります。この問題は、CPU 使用率が高い場合に 発生します。[CVADHELP-11365]
- KMS 復元をリモート操作として実行すると、仮想ディスクバージョン(AVHD)のレジストリハイブファイル が破損しました。[CVADHELP-12690]
- サイト管理者とデバイス管理者の役割に関連する権限の問題。[CVADHELP-13302]
- PowerShell コマンドを使用して起動可能な ISO ファイル(boot.iso)を作成する場合、ネットワークイン ターフェイスインデックスを設定するオプションが BDM PowerShellSDK に存在しないことがあります。 [CVADHELP-14362]
- Studio を使用してマシンリソースを追加すると、Provisioning サーバーが指定されたポート番号に接続で きないというエラーメッセージが表示されます。[CVADHELP-13348]

ターゲットデバイス

• KMS 復元をリモート操作として実行すると、仮想ディスクバージョン(AVHD)のレジストリハイブファイル が破損しました。[CVADHELP-12690]

#### **Provisioning Services 7.15 CU5**(**7.15.21**)

#### **Console**

- BDM が構成されている UEFI デバイスが、デフォルト以外のカスタムのネットワークポート範囲を使用でき ません。[LD0706]
- useTemplateCacheが有効になっている場合、Citrix Virtual Apps and Desktops のインストールウィ ザードが GEN2 ターゲットデバイスで失敗します。[LD0900]
- LimitCPUForMigrationテンプレート設定は無視されます。[LD1071]
- 第 2 世代仮想マシンでターゲットデバイスをストリーム配信する場合、Provisioning サーバーに正しく負荷 分散されないことがあります。[LD1241]
- コンソールからファームにアクセスしようとすると失敗することがあります。この問題は、ユーザーが自分 のドメイン以外のドメインでプロビジョニング管理者グループのメンバーになっている場合に発生します。 [LD1371]

サーバー

- コンソールからファームにアクセスしようとすると失敗することがあります。この問題は、ユーザーが自分 のドメイン以外のドメインでプロビジョニング管理者グループのメンバーになっている場合に発生します。 [LD1371]
- ReFS(Resilient File System)上に常駐する仮想ディスクのバージョンのマージは、Windows Server 2016 の場合、時間がかかることがあります。[LD1783]
- SQL mode1DB がデフォルトのデータベースより大きい場合、構成ウィザードは完了できません。[LD1957]
- データベースをオフラインからオンラインに切り替えると、ストリーム配信プロセス(StreamProcess.exe) が予期せず終了することがあります。[LD1958]

ターゲットデバイス

• 一部のターゲットデバイスは、SQL サーバーのフェールオーバー後に Citrix Provisioning の再接続ログイ ンプロセスを繰り返します。[LD1822]

#### **Provisioning Services 7.15 CU4**(**7.15.15**)

#### **Console**

• System Center Virtual Machine Manager(VMM)が複数の最上位ホストグループを管理できるよう設定 されました。Citrix Virtual Apps and Desktops セットアップウィザードを実行して Hyper-V 環境に接続 する場合、次のエラーメッセージが表示されることがあります:

ハイパーバイザーに接続できません。同一のキーを含む項目が既に追加されています。[LD0047]

• こ の 修 正 に よ り、**New-PvsSite** コ マ ン ド に、 必 須 パ ラ メ ー タ と し て-VirtualHostingPoolId、 -VirtualHostingPoolName、-XsPvsSiteUuid が含まれない場合があります。[LD1209]

サーバー

• 追加の仮想ハードディスク(VHD)フッターがマージされた VHD に割り当てられると、マージされたベース のファイルサイズが増加することがあります。[LC9837]

- BNTFTP.exe プロセスが、予期せずに終了する場合があります。この問題は、セキュリティチェックが失敗し たとき、またはスタックバッファオーバーランが起きたときに発生します。[LD0250]
- Windows Server 2012 以前にインストールされた Citrix Provisioning サーバーでは、既存の仮想ディスク バージョンを VHDX フォーマットの仮想ディスク上のマージされた新しいベースにマージするときに問題が 発生する可能性があります。この問題は、仮想ディスクが Windows Server 2016 以降の ReFS (Resilient File System)に格納されており、サーバーメッセージブロック(SMB)でアクセスされる場合に発生します。 新たにマージされたベースに仮想ディスクバージョンをマージしようとすると失敗します。次のエラーメッセ ージが表示されます。

パラメーターが間違っています。エラー番号:**0xE00000057**。[LD0437]

- Provisioning Services をバージョン 7.6 CU2 からバージョン 7.15 CU2 にアップグレードした後、ターゲ ットデバイスで致命的な例外が発生し、ブルースクリーンが表示されることがあります。この問題は、NULL ポインタがパーソナリティ文字列を指すことにより発生します。[LD0546]
- BDM が構成されている UEFI デバイスが、デフォルト以外のカスタムのネットワークポート範囲を使用でき ません。[LD0706]

ターゲットデバイス

•[**Controller** の自動更新を有効にする]ポリシーを Citrix Provisioning Windows ターゲット VDA に適用 しようとすると失敗することがあります。この問題はネットワークサービス権限がないことが原因で発生し、 これにより永続データが格納された場所 (d:\pvsvm) にある SavedListOfDdcsSids.xml への Broker Agent サービスのアクセスが失敗します。[LD0450]

#### **Provisioning Services 7.15 CU3**(**7.15.9**)

コンソールの問題

- XenDesktop セットアップウィザードが、間違った Hyper-V ホストに接続しようとする可能性があります。 この問題は、複数のクラスタが同じ Microsoft System Center Virtual Machine Manager (SCVMM) サ ーバーによって管理されている場合に発生します。[LC8415]
- スレーブ XenServer 上に作成された XenServer で、Boot Device Manager (BDM) が更新されないこと があります。[LC8964]
- Provisioning Services の監査証跡が、一部エントリのテキスト説明を正しく表示しないことがあります。デ ータベースにはエントリの正しいデータが保存されていますが、監査証跡ウィンドウに表示される説明が正し くありません。[LC9481]
- VMware ESXi 用 Provisioning Services XIP ライブラリは、TLS v1.2 をサポートしていません。[LC9629]
- Provisioning Services サーバーまたはコンソールソフトウェアをアップグレードすると、PowerShell ス ナップインがアップグレードされないことがあります。[LC9718]
- 選択する vDisk バージョンが複数ある場合は、Provisioning サーバーの Unified Extensible Firmware Interface(UEFI)ブートストラップが起動メニュー入力を受け付けないことがあります。メンテナンスモー ドで起動している物理ターゲットデバイスの PXE または BDM ブートプロセス中にキーボード入力が応答し なくなります。[LC9815]
- XenDesktop セットアップウィザードを使用している場合、VMware ESX vSAN 構成を使用すると Boot Device Manager (BDM) パーティションの作成に失敗します。[LD0029]

サーバーの問題

- vDisk を運用環境に昇格させた後、vDisk は Provisioning Services サーバーにマウントされたままになる ことがあります。[LC8051]
- キー管理サービス (KMS)の処理は、vDisk のバージョンには適用されません。[LC8147]
- 既存の vDisk を「MCLI Add DiskLocator」コマンドを使用して追加した場合、同じディスク識別子が異な るストアにある vDisk に誤って割り当てられます。[LC8281]
- VHDX のサイズが 512MB で、物理ストレージのサイズが 4,096MB の場合、Provisioning Services は vDisk をマウントできません。[LC8430]
- 日本語版および中国語版の Windows を実行しているサーバーに Microsoft Hotfix KB3186539を適用した あとは、Boot Device Manager(BDM)プラットフォームを作成できません。[LC8743]
- スレーブ XenServer 上に作成された XenServer で、Boot Device [M](https://support.microsoft.com/ja-jp/help/3186539/the-microsoft-net-framework-4-7-for-windows-8-1-windows-rt-8-1-and-win)anager(BDM)が更新されないこと があります。[LC8964]
- 複数の vDisk を同時にマージすると、MgmtDaemon.exe プロセスが予期せず終了することがあります。 [LC9123]
- 基本 vDisk のマージしたバージョンを作成すると、例外コード 0xc0000005 が発生して MgmtDaemon.exe プロセスが予期せず終了することがあります。[LC9143]
- Provisioning Services の監査証跡が、一部エントリのテキスト説明を正しく表示しないことがあります。デ ータベースにはエントリの正しいデータが保存されていますが、監査証跡ウィンドウに表示される説明が正し くありません。[LC9481]
- XenApp および XenDesktop をバージョン 7.13 から 7.15 へアップグレードすると、ローカルユーザーが Provisioning Services コンソールにログオンできなくなることがあります。この場合、タイムアウトのエラ ーメッセージが表示されます。[LC9542]
- VMware ESXi 用 Provisioning Services XIP ライブラリは、TLS v1.2 をサポートしていません。[LC9629]
- Provisioning Services サーバーまたはコンソールソフトウェアをアップグレードすると、PowerShell ス ナップインがアップグレードされないことがあります。[LC9718]
- Provisioning Services 7.14 以降のバージョンでは、Active Directory を使用していないときに構成ウィザ ードでファームを構成できないことがあります。この問題は、Provisioning Services がワークグループ環境 にインストールされている場合に発生します。[LC9844]
- XenDesktop セットアップウィザードを使用している場合、VMware ESX vSAN 構成を使用すると Boot Device Manager (BDM) パーティションの作成に失敗します。[LD0029]
- Provisioning Services をバージョン 7.6.x から 7.15 LTSR CU2 にアップグレードし、**Provisioning Services** コンソールを開こうとすると、次のエラーメッセージが表示されることがあります:

予期しない **MAPI** エラーが発生しました [LD0092]

ターゲットデバイスの問題

• PVS Linux ターゲットデバイスをインストールしようとすると、失敗することがあります。この問題は、 Ubuntu に必要な依存関係が正しくない場合に発生します。[LC9478]

#### **Provisioning Services 7.15 CU2**(**7.15.3**)

コンソールの問題

• フィンランドのロケールがインストールされた Provisioning サーバーを使用すると、XenDesktop セット アップウィザードを使用して仮想マシンを作成できず、次のエラーメッセージが表示されます:

「bdmCreated フィールドが正しくフォーマットされていません。正しいフォーマットは YYYY-MM-DD HH:MM です。」[LC7866]

サーバーの問題

• フィンランドのロケールがインストールされた Provisioning サーバーを使用すると、XenDesktop セット アップウィザードを使用して仮想マシンを作成できず、次のエラーメッセージが表示されます:

「bdmCreated フィールドが正しくフォーマットされていません。正しいフォーマットは YYYY-MM-DD HH:MM です。」[LC7866]

- 起動デバイスマネージャー (BDM) が DHCP Discover、Offer、Request and Acknowledge (DORA) プ ロセス用に構成されていると、プロセスが完了しないことがあります。この問題は、DHCP リレーが「OFFER」 パケットをユニキャストパケットとして送信するときに発生します。[LC8130]
- ターゲットデバイスのマシンアカウントパスワードが期限切れになると、Linux ターゲットデバイスの信頼関 係が Active Directory で失われる可能性があります。[LC8331]
- ターゲットデバイスを正しく起動できず、このため再起動が繰り返されます。[LC8358]
- 以前の PVS バージョンからのアップグレード後に、デリバリーグループの一部であるターゲットデバイスの 起動に失敗します。[LC8378]
- XenDesktop セットアップウィザードが、間違った Hyper-V ホストに接続しようとする可能性があります。 この問題は、複数のクラスタが同じ Microsoft System Center Virtual Machine Manager (SCVMM) サ ーバーによって管理されている場合に発生します。[LC8415]
- 構成ウィザードと Provisioning Services コンソールの操作の応答が遅くなるか、Active Directory 環境で コンソールがタイムアウトする可能性があります。[LC8692]
- ターゲットデバイスが、Personal vDisk からの最初の読み取り操作中(シングル I/O ステージ)に、 Provisioning サーバーとの通信をランダムに停止することがあります。[LC8745]
- 2 つの vDisk 間で vDisk プロパティをコピーして貼り付けようとすると、そのプロパティをもう一方の vDisk に貼り付けられないことがあります。[LC8767]
- この拡張機能は、Provisioning Services 7.17 で導入された機能のバックポートです。これは顧客の要望に 対応したものです。詳しくは、「強化された複数層の Active Directory グループ検索」を参照してください。 [LC9064]
- この拡張機能は、Provisioning Services 7.17 で導入された機能のバックポートです。これは顧客の要望に 対応したものです。詳しくは、「強化された複数層の Active Directory グループ検索」を参照してください。 [LC9066]
- Provisioning サーバーがサーバーノードで停止しているように見える場合、Stream Service が予期せず終 了することがあります。[LC9138]

ターゲットデバイスの問題

- ターゲットデバイスが応答しなくなることがあります。[LC7911]
- UEFI (Unified Extensible Firmware Interface) ターゲットデバイスの CVhdMp.sys で停止コード 0x0000007E によるブルースクリーンエラーが発生することがあります。この例外は、NIC チーミングで構 成された vDisk から UEFI ターゲットデバイスを起動するときに発生することがあります。[LC8548]
- ターゲットデバイスが応答しなくなることがあります。[LC8897]
- Microsoft Windows 10 バージョン 1709 は、プライベートモードのときにブルースクリーンエラーが発生 することがあります。[LC8979]
- Microsoft Windows 10(32 ビット)バージョン 1709 は、プライベートイメージモードの vDisk からは起 動できません。[LC8980]
- Microsoft Windows 10 で実行されているターゲットデバイスが、再起動中に [デバイスの準備中]画面で応 答しなくなることがあります。[LC8844]
- Windows のロゴが表示される起動画面でターゲットデバイスが応答しなくなることがあります。[LC9104]

#### **Provisioning Services 7.15 CU1**(**7.15.1**)

コンソールの問題

• テンプレート仮想マシンを作成した後、XenDesktop セットアップウィザードが失敗することがあります。 [LC8018]

サーバーの問題

• ネットワーク環境で MTU サイズを 1,500 バイト未満にすると、ブートストラップファイルのダウンロードが 失敗します。ターゲットデバイスを起動デバイスマネージャー(BDM)で起動できません。この機能拡張によ り、次のレジストリキーを設定することによって、MTU サイズを 1,500 バイト未満にすることができます。 この機能拡張はデフォルトで無効になっています。

HKEY\_LOCAL\_MACHINE\SYSTEM\CurrentControlSet\services\PVSTSB\Parameters

名前:MtuSize

種類:DWORD

値:構成しようとしている MTU サイズは 10 進数です。値が 512 より小さい場合、512 バイトが使用されま す。値が 1,500 より大きい場合は、1,500 バイト(デフォルト)が使用されます。この修正はデフォルトでは、 無効になっています。値を 0 に設定すると、修正も無効になります。[LC8474]

#### **Provisioning Services 7.15**

コンソールの問題

- PVS 7.1x では、イメージ作成ウィザードを使用してパーティションサイズを編集できません。[#LC7967] このリリースでは、Nutanix に関する次の問題が解決されています:
- XenDesktop セットアップウィザードで Acropolis ハイパーバイザーをプロビジョニングすると、PVS コン ソールの [デバイスの起動**…**]を使用してホストされているマシンを起動することができません。
- PVS ターゲットは、サーバーのキャッシュおよびデバイスの RAM のキャッシュをサポートしません。

サーバーの問題

• サーバー通信がタイムアウトしました。ログイン処理時間が大幅に長くなる (2 分を超えるなど) こともあ り、これによって、PVS コンソールと SOAP Server の間でサーバータイムアウトが発生することがありま す。デフォルトでは、こうした接続のタイムアウトは 2 分で発生します。タイムアウト時間を延⻑するには、 次のレジストリ値を変更します。HOTKEY\_LOCAL\_MACHINE\Software\Citrix\ProvisioningServices ConnectionTimeout=。ログイン時間が約 4 分より⻑くなると、PVS コンソールを含む Microsoft 管理コ ンソール(MMC)からタイムアウトします(このタイムアウトは破棄することもできます)。秒単位のタイム アウト >

この問題は、Active Directory に到達不能ドメインがある場合にも発生します。Active Directory の到達不 能ドメインへの接続は、30 秒でタイムアウトになります。到達不能ドメインが複数ある場合、この接続試行は 合計で数分になります。通常、Active Directory にテストドメインや試験的なドメインを追加し、後から削除 すると、到達不能ドメインが作成されることになります。ドメインは削除されても、ドメインや認証グループ を列挙した Active Directory のレポートには残ります。

ドメインコントローラーが一時的にシャットダウンされ、ネットワークから切断された時、到達不能ドメイン と見なされます。そのため、すべての到達不能ドメインをブラックリストに登録すべきではありません。

到達不能ドメインがあるかを判断する最良の方法は、CDF トレースで PVS\_DLL\_ADSUPPORT モジュール を確認することです。このトレースで、「Unreachable Domain」および「Server Referral」エラーを確認 してください。どちらかが見つかった場合、それらのドメインがもう使用されていないことを確認します。使 用されていない場合、ドメイン名をブラックリストに追加します。

ブラックリストは「%ProgramData\Citrix\Provisioning Services\black」という JSON 形式のファイル です。次に例を示します:

```
{
"Domains":
[
"sub.xs.local,"
"sb.xs.local"
]
}
```
**sub.xs.local** および **sb.xs.local** という 2 つのドメインは、ドメインおよびグループの列挙から除外されま す。JSON ファイルの更新後、SOAP Server と実行中のすべてのコンソールを再起動して更新された値を読 み込みます。[LC6249]

```
• コンソールを使用して新しいストアを追加すると、SOAP Service がクラッシュします。[LC8165]
```
この情報は役に立ちましたか?

フィードバックの送信

[既知の問題](javascript:;)

<span id="page-12-0"></span>November 17, 2021

- Provisioning Services UEFI ターゲットデバイスでは、[起動メニューにローカルハードディスクを一覧表 示する]オプションはサポートされていません。起動メニューでこのオプションを選択している場合、UEFI ターゲットデバイスのハードディスクは起動しません。代わりに、タイムアウト後にもう一度起動メニューが 表示されます。
- Provisioning Services は、Windows 10 Fall Creator バージョン 1709 をサポートし、次の既知の問題が あります:
	- **–** ターゲットデバイスのアンインストールは、Windows 10 バージョン 1709 で停止します。この問題を 解決するには、ターゲットデバイスのインプレースアップグレードを使用します。[LCM-3219]
	- **–** Windows 10(32 ビット)バージョン 1709 は、プライベートイメージモードの vDisk からは起動で きません。[LCM-3224]

• PVS セットアップウィザードで XenServer ホストに仮想マシンを作成して 1 つの vCPU を指定した場合、そ の仮想マシンは 1 つの vCPU と「2 コア、1 ソケット」のトポロジで作成されます。この構成によって仮想マ シンを起動することができなくなり、XenCenter で次のエラーメッセージが表示されます。「'VCPU\_max must be a multiple of this field' の値がフィールド'platforms:cores-per-socket' に対して無効です。」 結果として、トポロジと vCPU 構成が適合しないため、XenCenter は VM を起動できません。

[#PVS-1126]

• Ubuntu (バージョン 16.04.2)で vDisk を作成する場合、プロセスの最初と最後でエラーメッセージが表示 されます。[**OK**]をクリックして、vDisk の作成を続行します。この問題によって、イメージ作成が影響を受 けることはありません。

[#PVS-2200]

• 日本語などにローカライズされた環境で Linux ストリーミング機能を使用すると、構成イメージウィザード の使用中に文字化けが発生します。

[#PVS-1454]

• Windows 10 Fall Creator の更新プログラムを使用してターゲットデバイスをアップグレードした後にアン インストールしようとすると失敗します。Provisioning Services では、Windows 10 Fall Creator(v1709) はサポートされません。ただし、このバージョンを公開する時点で最新の半年ごとの Windows 10 リリース はサポートされます。

[#PVS-3123]

- オンプレミス PVS サーバーでマシンカタログを作成できません。オンプレミス PVS サーバーの PVS マシン がその PVS マシンに関連する Active Directory アカウントを持っていない場合に Studio から PVS マシン カタログを作成しようとすると、この問題が発生します。この問題を解決するには、Citrix Cloud Studio と Desktop Delivery Controller を使用して、PVS マシンカタログ作成時に:
- 1. オンプレミス PVS サーバーに接続します。
- 2. PVS コレクションを選択します。
- 3. マシンをそのコレクションから XenDesktop マシンカタログにインポートします。注:PVS マシンがその PVS マシンに関連する Active Directory アカウントを持っている必要があります。

[#XACO-674]

- Nutanix に関するこのリリースの既知の問題は次のとおりです:
	- **–** XenDesktop または Studio を使用すると、既存の PVS コレクションをインポートできません。
	- **–** XenDesktop セットアップウィザードを使用して Acropolis ハイパーバイザーをプロビジョニングす る場合、ハードディスクを選択せずにスナップショットを選択し、スナップショットが新しい仮想マシ ンになるようにします。
	- **–** XenDesktop セットアップウィザードは、Acropolis ハイパーバイザーへの接続で無効な資格情報が 指定されると、誤ったエラーメッセージを報告します。この問題は、無効な認証情報を使用する他のハ イパーバイザープラットフォームのエラー条件と一致しています。
	- **–** Nutanix Acropolis ハイパーバイザーは AVU(vDisk の自動更新)をサポートしません。[#PVS-2164]

この情報は役に立ちましたか?

フィードバックの送信

[廃止](javascript:;)

#### November 17, 2021

以下の告知は、お客様が適宜ビジネス上の決定を下せるように、段階的に廃止される機能について前もってお知らせ するためのものです。シトリックスではお客様の使用状況とフィードバックをチェックして、各プラットフォーム、 Citrix 製品、機能を撤廃するかどうかを判断しています。このリストは以降のリリースでの変更に従っており、廃止 される機能がすべて含まれるわけではありません。

以下の機能が廃止されました。これらは即時削除されるというわけではありません。XenApp および XenDesktop の長期サービスリリース (Long Term Service Release: LTSR) の次のリリースに含まれる次の Provisioning Services バージョンまでは引き続きサポートされます。廃止される項目は、次の LTSR に続く最新リリースで削除さ れます。可能な場合、廃止される項目の代替が提案されます。

製品ライフサイクルサポートについて詳しくは、「製品ライフサイクルサポートポリシー」の文書を参照してください。

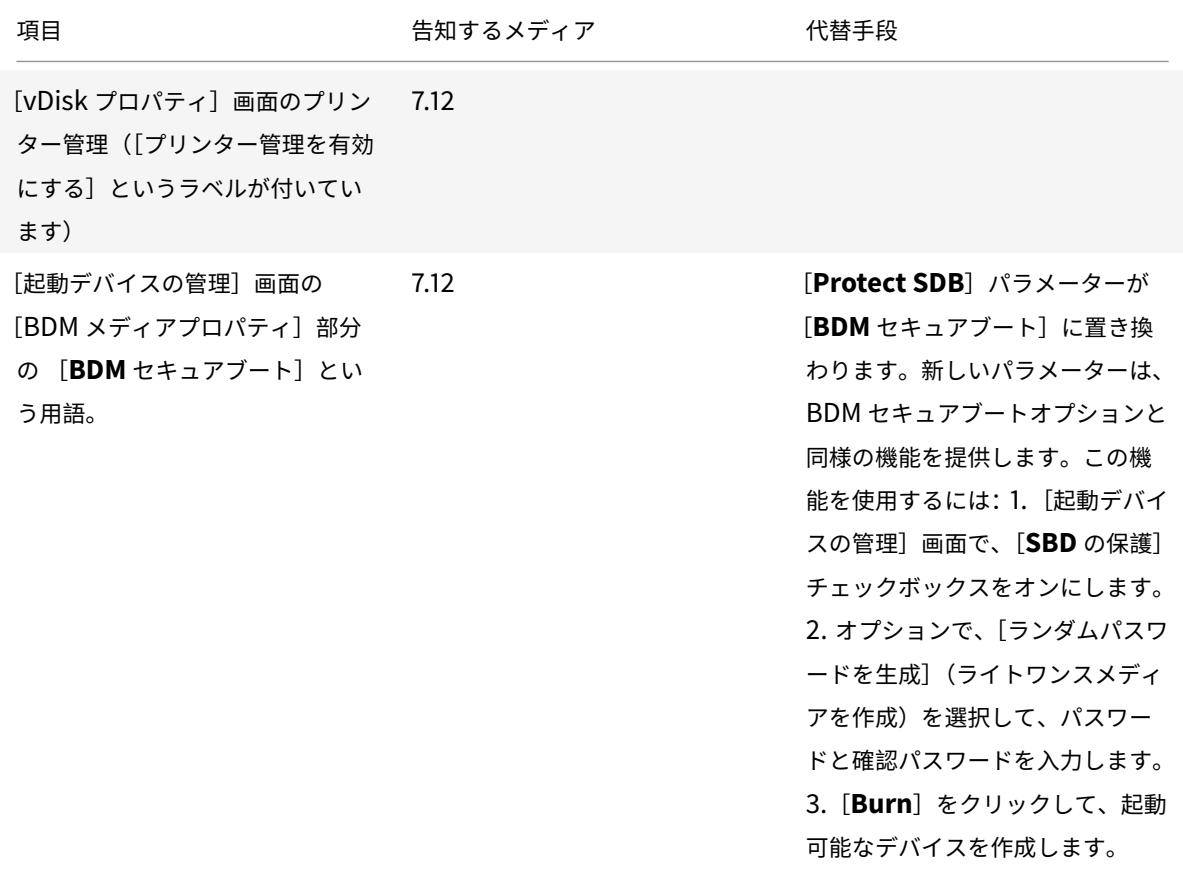

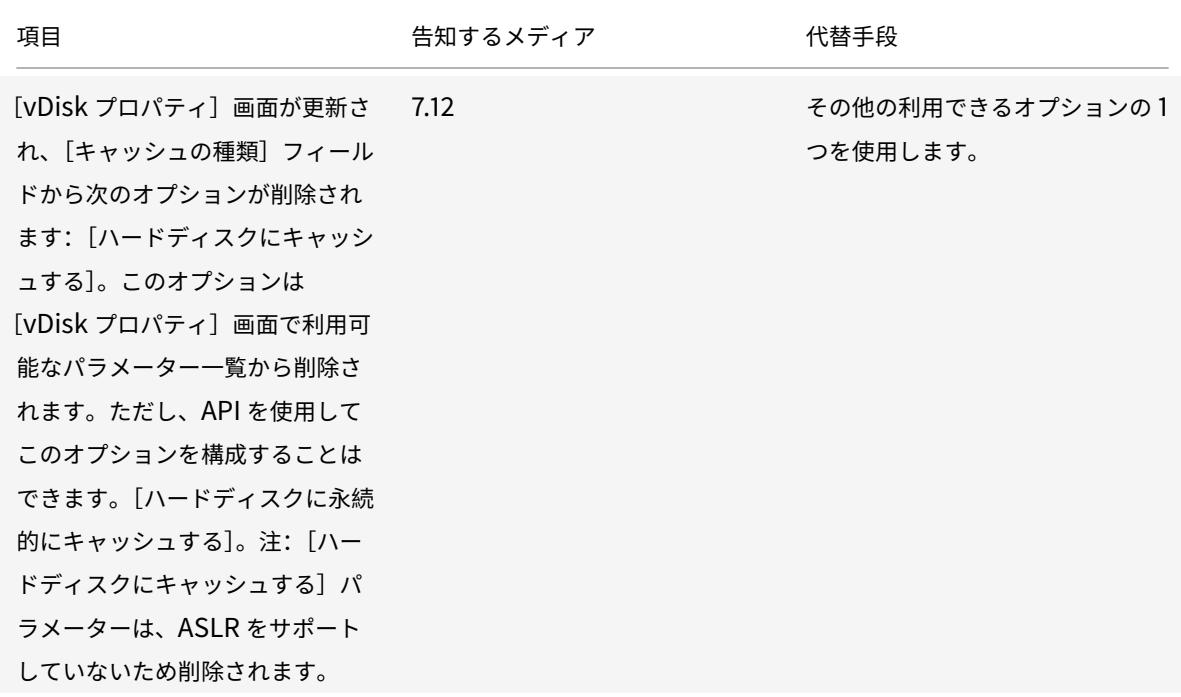

この情報は役に立ちましたか?

フィードバックの送信

[システム要件](javascript:;)

May 20, 2022

はじめに

ここで説明するシステム要件は、この製品バージョンがリリースされた時点で確認済みのものです。更新は定期的に 行われます。このトピックで説明されていないシステム要件コンポーネント(StoreFront、ホストシステム、Citrix Receiver と Plug-in) については、各コンポーネントのドキュメントを参照してください。

重要:

Provisioning Services のインストール前に、インストール前の作業を確認してください。

特に明記されている場合を除き、コンポーネントの必須ソフトウェア(.NET や C++ パッケージなど)のバージョン がインストールされていないことが検出された場合、インストーラーにより自動的にインストールされます。これら の必須ソフトウェアの一部は、Citrix 製品のイン[ストールメディアにも収](https://docs.citrix.com/ja-jp/provisioning/7-15/install/pre-install.html)録されています。

グローバル化対応についての情報は、Citrix 社製品のグローバル化の状況を参照してください。

データベース

次のデータベースがサポートされています: Microsoft SQL Server 2012〜2016 (x86、x64、および Express エ ディション)。

データベースのクラスター化がサポートされます。

プロビジョニング用にデータベースを構成するときは、特定の SQL 照合順序に優先設定がないことを考慮してくださ い。照合は、構成ウィザードの使用時に Citrix Virtual Apps and Desktops で推奨される標準的な方法がサポート されます。管理者は、\_CI\_AS\_KSで終わる照合順序を使用してデータベースを作成します。\_100\_CI\_AS\_KSで 終わる照合順序を使用することを Citrix ではお勧めします。

注:

サポートされるデータベースおよびクライアントについて詳しくは、Knowledge Center でSupported Databases for XenApp and XenDesktop Componentsを参照してください。

ラ[イセンス](https://support.citrix.com/article/CTX114501)

Citrix ライセンスサーバーのダウンロードファイルは、本リリースでは XenApp/XenDesktop インストールメディ アに収録されています。最新の機能を使用するには、常に最新バージョンの Citrix ライセンスサーバーを使用する必 要があります。

重要:

Provisioning Services を正常に運用するには、ライセンスサーバーに接続する必要があります。常に最新の 機能を使用できるように、最新の Citrix ライセンスサーバーを使用してください。Citrix では、猶予期間に関 連するライセンスの競合を避けるため、PVS のアップグレード前にライセンスサーバーをアップグレードする ことをお勧めします。詳しくは、「ライセンス」を参照してください。

#### **Provisioning** サーバー

オペレーティングシステム

- Windows Server 2016
- Windows Server 2012 および 2012 R2 の Standard、Essential、および Datacenter エディション

英語、日本語、簡体字中国語のバージョンがサポートされています。

#### プロセッサ

Intel または AMD 社製の x64 互換の、周波数が 2GHz 以上のプロセッサ。推奨周波数は 3GHz です。サポートする ターゲットデバイス数が 250 を超える場合は、3.5GHz のデュアルコア/ハイパースレッディングプロセッサ相当の ものを使用します。

ストレージ

ディスクストレージ管理は重要です。Provisioning サーバーがローカルに多くの vDisk を格納し、各ディスクが数 ギガバイトにも達する可能性があるためです。RAID アレイ、SAN、または NAS を使用すると、ストリーム配信のパ フォーマンスを向上できます。

ハードディスクには vDisk の格納に十分な領域が必要です。たとえば、15GB のハードドライブには 14GB の vDisk しか作成できません。追加要件は次のようないくつかの要素によって変わります。

- ハードディスク容量 ターゲットデバイスで実行するオペレーティングシステムとアプリケーションに必要な 容量。Citrix では、最終的なインストールイメージのサイズに、さらにその 20% を追加することをお勧めし ます。
- プライベートイメージモード プライベートイメージモードの vDisk を使用するターゲットデバイスの数。プ ライベートイメージモードの vDisk は、毎日バックアップする必要があります。
- 標準イメージモード 標準イメージモードの vDisk を使用するターゲットデバイスの数。各 vDisk のコピー を作成することをお勧めします。
- 共通ストレージの最小サイズ
	- **–** データベース:250MB
	- **–** 新規にインストールした Windows システム:5GB
	- **–** Vista クラスの vDisk のイメージ:15GB(目安)

ネットワークアダプター

- 静的 IP
- 最小で 100MB のイーサネット。推奨帯域幅は 1GB です。サポートするターゲットデバイス数が 250 を超え る場合は、デュアルポート 1GB イーサネットを使用します。通常、2 枚の NIC の方が 1 枚のデュアルポート NIC よりも高パフォーマンスです。

#### **PVS** の依存関係

Provisioning Server のインストールプログラムを実行するには、Microsoft NET 4.6.1 および Windows PowerShell 3.0 が必要です。

ネットワーク

**UDP** および **TCP** ポート

#### **Provisioning** サーバー間の通信

• Provisioning サーバー間で Messaging Manager を使用して通信するには、各サーバーで同じ UDP ポート を使用するように構成する必要があります。選択するポート範囲に少なくとも 5 つのポートが存在する必要が あります。ポート範囲は構成ウィザードの[ストリーム配信サービス]ページで構成します。

注:高可用性機能を構成する場合は、フェールオーバーサーバーとして選択した Provisioning サーバーを同 じサイトに配置する必要があります。高可用性機能はサイトを越えて機能する設計にはなっていません。

デフォルトのポート範囲(UDP):6890-6909

ターゲットデバイスから **Provisioning** サーバーへの通信

- Provisioning サーバーが StreamProcess を使用してターゲットデバイスと通信するには、各サーバーで同 じ UDP ポートを使用するように構成する必要があります。
- ポート範囲はコンソールの [サーバープロパティ] ダイアログボックスの [ネットワーク] タブで構成します。

注:最初の 3 つのポートは Provisioning Services で使用するために予約されています。

デフォルトのポート範囲 (UDP): 6910-6930

ターゲットデバイスから **Provisioning** サーバーへの通信

Provisioning サーバーからターゲットデバイスへの通信の場合とは異なり、ターゲットデバイスから Provisioning サーバーへ通信するときのポート番号は構成できません。

ポート(UDP)6901、6902、6905

ログオンサーバーの通信

ログオンサーバーとして使用する各 Provisioning サーバーは、構成ウィザードの[ストリーム配信サーバー起動一 覧]ダイアログボックスで構成する必要があります。

デフォルトのポート(UDP)6910

コンソールの通信

コンソールへのアクセスには SOAP Server を使用します。ポート(TCP)は構成ウィザードの[Stream Services] ページで構成します。

PowerShell:**MCLI-Run SetupConnection**

#### MCLI:**MCLI Run SetupConnection**

#### **TFTP**

TFTP ポートの値は次のレジストリに格納されます。

HKEY\_LOCAL\_MACHINE\SYSTEM\CurrentControlSet\Services\BNTFTP\Parameters Port

デフォルト(TFTP)69

#### **TSB**

TSB ポートの値は次のレジストリに格納されます。

HKEY\_LOCAL\_MACHINE\SYSTEM\CurrentControlSet\Services\PVSTSB\Parameters Port

デフォルトのポート(UDP)6969

#### **PortFast**

PortFast は有効にする必要があります。

ネットワークカード

PXE 0.99j、PXE 2.1 以降

アドレス処理

**DHCP** 

ターゲットデバイス

ほとんどの実装において、単一の vDisk を使用して複数のターゲットデバイスに標準イメージを提供します。vDisk とターゲットデバイスのメンテナンスを簡素化にするには、作成して保守する vDisk をより少なくして、各 vDisk により多くのターゲットデバイスを割り当てます。

単一の vDisk で運用するには、すべてのターゲットデバイスに一定の類似性が必要です。これは、オペレーティング システムの適切な動作に必要なドライバーがすべて組み込まれていることを保証するためです。一貫している必要の ある 3 つの主要コンポーネントは、マザーボード、ネットワークカード、およびビデオカードです。

NIC チーミングが必要な場合、ターゲットデバイスソフトウェアをインストールする前に、

OEM の NIC チーミングソフトウェアをインストールして構成します。

ヒント:

Unified Extensible Firmware Interface(UEFI)がサポートされていますが、セキュアブートは、Microsoft UEFI CA テンプレートを使用する Hyper-V 2016 のセキュアブート仮想マシンでの使用のみがサポートされま す。

ターゲットデバイスは、そのデバイスで動作するオペレーティングシステムにより識別されます。

注:

デュアルブートの vDisk イメージはサポートされません。

以下に記載されたオペレーティングシステムは、ターゲットデバイスでサポートされています:

オペレーティングシステム

• Windows 10 (32 ビットまたは 64 ビット)のすべてのエディション

注:

リリース時に公開済みのバージョン詳しくは、Windows 10 Compatibility with Citrix Virtual Desktops (XenDesktop)を参照してください。

- Windows 8 (32 ビットまたは 64 ビット) および [Windows 8.1](https://support.citrix.com/article/CTX224843) (32 ビットまたは 64 ビット)のすべての エディション
- [Windows 7](https://support.citrix.com/article/CTX224843) SP1 (32 ビットまたは 64 ビット)の Enterprise、Professional、および Ultimate エディシ ョン。
- 注:Windows 7 の Ultimate エディションは、プライベートイメージモードでのみサポートされます。
	- Windows Server 2016
	- Windows Server 2012 および 2012 R2 の Standard、Essential、および Datacenter エディション

第 **2** 世代仮想マシン

XenDesktop 環境での第 2 世代仮想マシンの Provisioning Services サポートでは、以下のオペレーティングシス テムがサポートされます。

- Windows 2016、Windows 10(セキュアブートが有効または無効)
- Windows Server 2016、Windows Server 2012 および 2012 R2 の Standard、Essential、および Datacenter エディション

注:

```
ストリーム配信仮想マシンウィザードのセットアップでは、SCVMM Gen 2 VMs\templates がサポートされ
ていません。
```
**Linux** ストリーミング

Linux ストリーミングの場合、以下のオペレーティングシステムがサポートされます。

• Ubuntu Desktop バージョン 16.04、16.04.1、16.04.2(4.4.x カーネル)

注:

Linux ストリーミングに使用する場合、PVS インストーラーには Linux カーネルパッケージのバージョン 4.4.0.53 以降が必要です。PVS インストーラーは、インストールプロセスで自動的に正しいバージョンを提供 します。

- RedHat Enterprise Linux Server 7.2
- CentOS 7.2
- SUSE Linux Enterprise Server (SLES) 12.1、12.2

注: Ubuntu 16.04.2 に使用されるデフォルトのカーネルはバージョン 4.8 です。このバージョンは現在サポートさ れていません。

#### 追加の依存関係

.NET 4.6.1

#### **Microsoft** ライセンス

以下は、ターゲットデバイスで Microsoft ライセンスキーを使用する場合の考慮事項です。

- Windows 10、Windows 8.1、Windows 8、Windows 7、Windows Server 2016、および Windows Server 2012 は、キーマネージメントサーバー(KMS)または Microsoft マルチライセンス認証キー(MAK)のボリ ュームライセンスキーを使用して展開します。
- Windows Office 2010、Office 2013、および Office 2016 は、KMS ライセンスを使用して展開します。
- ボリュームライセンスは、マスターターゲットデバイスでイメージ作成ウィザードを実行する時に、vDisk イ メージで構成します。vDisk ファイルのボリュームライセンスは、コンソールの[vDisk ファイルプロパティ] ダイアログボックスの[Microsoft ボリュームライセンス]タブで構成します。

注:MAK ライセンスを機能させるには、そのクライアントオペレーティングシステム用の VAMT(Volume Activation Management Tool)をファーム内のすべてのログオンサーバーにインストールする必要があります。 また、プライベートイメージモードと標準イメージモードの両方で、MAK および KMS がサポートされます。

ファイルシステムの種類

#### **NTFS**

Linux ストリーミングの場合、以下のファイルシステムの種類がサポートされます。

- EXT4
- BTRFS
- XFS

注

英語版の Provisioning Services は、英語、日本語、ドイツ語、フランス語、スペイン語、簡体字中国語、繁 体字中国語、韓国語、およびロシア語のオペレーティングシステムでサポートされます。

#### **Console**

プロセッサ

1GHz 以上。推奨周波数は 2GHz です。

メモリ

1GB 以上。推奨サイズは 2GB です。

ハードディスク

500MB 以上。

オペレーティングシステム

- Windows Server 2016
- Windows Server 2012 の Standard、Essential、および Datacenter エディション
- Windows Server 2012 R2 の Standard、Essential、および Datacenter エディション
- Windows 10 (32 ビットまたは 64 ビット)
- Windows 8.1 (32 ビットまたは 64 ビット)のすべてのエディション
- Windows 8 (32 ビットまたは 64 ビット)のすべてのエディション
- Windows 7(32 ビットまたは 64 ビット)

#### 追加の依存関係

MMC 3.0、Microsoft .NET 4.5.2、Windows PowerShell 3.0

#### ストア

ストアは、Provisioning Services データベースと通信できる必要があります。

#### **XenDesktop** インストールウィザード

Provisioning Services XenDesktop インストールウィザードは、XenDesktop Controller の同等のバージョン でのみ動作するため、バージョンレベルは同じである必要がある。また、次のように指定します:

- 同一テンプレートを構成した XenDesktop ホストがある。
- Provisioning Services のサイトにデバイスコレクションが作成済みである。
- 各仮想マシンに割り当てられる vDisk が標準イメージモードである。

以下は、追加の要件です。

権限

- 現在のユーザーがアクセス許可を持つ XenDesktop のコントローラーが存在する必要があります。
- vCenter、SCVMM、および XenServer の最小限のアクセス許可を構成する必要があります。
- Provisioning Services コンソールのユーザーアカウントが XenDesktop 管理者として構成されていて、 PVS SiteAdmin またはそれより上位のグループに追加されている。
- Provisioning Services を XenDesktop と共に使用する場合は、SOAP Server のユーザーアカウントは XenDesktop に対して完全な権限を持つ管理者アカウントである必要があります。
- コンソールで新しいアカウントを作成するときは、Active Directory のアカウントを作成する権限が必要で す。既存のアカウントを使用するには、選択する既知の組織単位に Active Directory アカウントが既に存在 している必要があります。
- XenDesktop でカタログを作成する時に起動デバイスファイルが自動的に作成され(PXE による起動が不 要)、未フォーマットの書き込みキャッシュディスクが接続されます。この書き込みキャッシュディスクは、仮 想マシンの初回起動時にフォーマットされます。
- vDisk イメージ上の Virtual Desktop Agent(VDA)をアップグレードする場合は、XenDesktop の管理コ ンソールで XenDesktop カタログの VDA 機能レベルも設定する必要があります。詳しくは、XenDesktop のアップグレードに関するトピックを参照してください。
- Active Directory の CSV ファイルをインポートする場合は、次の形式を使用します:**\<name\>,\<type \>,\<description\>** CSV ファイルには列ヘッダーが必要です。たとえば、csv ファイルに次のように 記述します。

#### **Name,Type,Description,**

#### PVSPC01,Computer,,

説明がない場合にも、3 つの値を示すために末尾のコンマが必要です。これは、組織単位の内容をエクスポー トするときに MMC スナップインの[Active Directory ユーザーとコンピューター]で使用される形式と同 じです。

• Personal vDisk を XenDesktop と共に使用する場合、SOAP Server のユーザーアカウントは XenDesktop に対して完全な権限を持つ管理者アカウントである必要があります。

#### **SCVMM**

- SCVMM サーバーに PowerShell 2.0 がインストールされていて、多くの接続に対応できるよ うに構成されている。1台の SCVMM サーバーに必要な接続数は、仮想マシンの複製用のイン ストールウィザードで使用される、ホストされるハイパーバイザーの数以上にする必要があり ます。例: PowerShell プロンプトで接続数を 25 に設定するには、次のコマンドを実行します: winrm set winrm/config/winrs @{ MaxShellsPerUser="25"} winrm set winrm/ config/winrs @{ MaxConcurrentUsers="25"}
- Microsoft SCVMM を XenDesktop と 連 動 さ せ る に は、SCVMM で PowerShell コ マ ン ド set-ExecutionPolicy unrestricted を実行する必要があります。
- Microsoft SCVMM の場合は、テンプレートを複製する前にテンプレートの MAC アドレスが 00-00-00-00- 00-00 でないことを確認してください。必要であれば、テンプレートプロパティのダイアログボックスを使用 して MAC アドレスを割り当ててください。

注:

追加要件

- vCenter サーバーで代替ポートを使用する場合は、Provisioning Services から vCenter サーバーに接続す るために、次のとおりにレジストリを変更する必要があります:
	- **–** 新しいキー HKEY\_LOCAL\_MACHINE\Software\Citrix\ProvisioningServices\PlatformEsx を作 成します。
	- **–** PlatformEsx キーに新しい文字列値「ServerConnectionString」を作成して、値のデータをhttp: //{ 0 } :PORT\##/sdkに設定します。

ポート 300 を使用する場合は、ServerConnectionString= http://{ 0 } :300/ sdkに設定します。

- 複数の NIC を使用する場合は、XenDesktop ウィザードは最初の NIC が Provisioning Services の NIC で あると想定して、ドメインコントローラー内の仮想マシンネットワークに従って変更します。これは仮想マシ ンのプロパティに一覧表示されている最初の NIC です。
- シンセティックスイッチオーバー機能を使用するには、第一のレガシー NIC とシンセティック NIC が同じネ ットワーク上にある必要があります。Provisioning Services の XenDesktop セットアップウィザードを SCVMM と共に使用する場合、第一のレガシーおよびシンセティック NIC のネットワークは、XenDesktop により、または SCVMM ホストに複数のネットワークリソースがある場合はユーザーにより設定されるネッ トワークリソースに従って変更されます。
- XenDesktop のプライベート仮想マシンデスクトップでは、複数の NIC がサポートされます。
- 仮想マシンで以前のバージョンの XenDesktop Virtual Desktop Agent (VDA) がサポートされます。詳し くは、XenDesktop ドキュメントの VDA の要件に関するトピックを参照してください。

ストリーム配信仮想マシンウィザード

以下は、ストリーム配信仮想マシンウィザードの要件です:

- 構成済みのテンプレートを持つハイパーバイザーホストが存在する。
- Provisioning Services のサイトにデバイスコレクションが存在する。
- 仮想マシンテンプレートに関連付ける、標準イメージモードの vDisk が存在する。

以下の表は、追加の要件です。

テンプレート仮想マシン

- 起動順序:ネットワーク/PXE が一覧の最初にある(物理マシンの場合と同様です)。
- ハードディスク:ローカル書き込みキャッシュを使用する場合は、キャッシュの作成に十分な容量の、NTFS 形式のディスクがある。そうでない場合は、ハードディスクは不要です。
- ネットワーク:静的な MAC アドレスが割り当てられている。XenServer を使用する場合は、00-00-00-00- 00-00 のアドレスは使用できません。
- 仮想マシンからテンプレートを作成しようとする前に、仮想マシンが完全に動作することを確認してください。

権限

- Provisioning Services コンソールのユーザーアカウントが、PVS SiteAdmin またはそれより上位のグルー プに追加されている。
- Active Directory を使用する場合は、コンソールで新しいアカウントを作成する時に、Active Directory の アカウントを作成する権限が必要です。既存のアカウントを使用するには、選択する既知の組織単位に Active Directory アカウントが既に存在している必要があります。

#### **ESD** サーバーの要件 (vDisk 更新の管理)

以下の表は、ESD サーバーの要件です。

**WSUS** サーバー

3.0 SP2

#### **SCCM**

SSCM 2016

SCCM 2012 R2

SCCM 2012 SP1

SCCM 2012

ハイパーバイザー

以下のセクションでは、サポートされるハイパーバイザーの構成情報について説明します。

重要:

サポートされるハイパーバイザーの一覧については、「Supported Hypervisors for Virtual Desktops (XenDesktop) and Provisioning Services」を参照してください。

#### **Xe[nServer 5.6](http://support.citrix.com/article/CTX131239)** 以降

テンプレートの MAC アドレスとして「00-00-00-00-00-00」を使用することはできません。

#### **Nutanix Acropolis**

このリリースでは、XenDesktop インストールウィザードを使用して Nutanix Acropolis ハイパーバイザーにプロ ビジョニングできます。以下はサポートされていません:

- Linux 仮想マシン
- Boot Device Manager パーティション
- UEFI

構成情報については、「XenDesktop セットアップウィザードを使用して仮想デスクトップを仮想マシンに展開する」 を参照してください。

重要

Provisioning Services をサポートする [Nutanix Acropolis](https://docs.citrix.com/ja-jp/provisioning/7-15/xendesktop-setup-wizard.html) ハイパーバイザー (AHV) プラグインが必要で す。

#### **System Center Virtual Machine Manager**(**SCVMM**)**VMM 2012** 以降

以下は、この種類のハイパーバイザーを構成する場合の考慮事項です。

- VMM 2012、2012 SP1、および 2012 R2 はそれぞれ大きく異なります。
- VMM 2012 専用のマシンテンプレートを作成する時は、ハードディスクドライブの構造が類似しており、プラ イベートイメージモードの vDisk から起動できることを確認してください。例:
	- **–** 書き込みキャッシュを備えた仮想マシンを PXE 起動するには、1 つのハードディスクドライブを持つ仮 想マシンを作成します。
	- **–** 起動デバイスマネージャー(BDM)を使用して書き込みキャッシュを備えた仮想マシンを起動するに は、2 つのハードディスクドライブを持つ仮想マシンを作成します。
	- **–** 起動デバイスマネージャー(BDM)を使用して Personal vDisk と書き込みキャッシュを備えた仮想マ シンを起動するには、3 つのハードディスクドライブを持つ仮想マシンを作成します。
- シンセティック NIC のスイッチオーバー(レガシー NIC で起動した後でシンセティック NIC でストリーム配 信する)機能を使用するには、テンプレート仮想マシンのレガシー NIC とシンセティック NIC が同じ VLAN 上にある必要があります。Provisioning Services の XenDesktop セットアップウィザードでは、これらの NIC の VLAN が、選択した VLAN に変更されます。これにより、2 つの IP アドレスが使用されます。
- イメージ作成ウィザードを実行する時は、レガシー NIC の MAC アドレスを選択してください。
- Provisioning Services では、VMM の仮想マシンで複数のレガシー NIC を構成することはサポートされま せん。これは、VMM では最後のレガシー NIC が使用され、XenDesktop セットアップウィザードでは常に 最初のレガシー NIC またはシンセティック NIC が使用されるためです。
- VMM テンプレートを作成するときは、ゲスト OS プロファイルとして[オペレーティングシステムの構成]メ ニューの [なし-カスタマイズの必要なし]を選択してください。
- XenDesktop セットアップウィザードを使用する場合、ターゲットは作成されますが、起動できずに「PVS データベースでデバイスが見つからない」という内容のエラーが発生します。この問題は、テンプレートのレ ガシー NIC とシンセティック NIC の順番が逆で、NIC 1 がシンセティックで NIC 2 がレガシーである場合に 発生します。この問題を解決するには、テンプレートの NIC を両方とも削除して、NIC 1 がレガシーで NIC 2 がシンセティックになるようにしてください。

#### **VMware vSphere ESX**

- vSphere ESX 6.7 (7.15 LTSR CU3 以降)
- vSphere ESX 6.5
- vSphere ESX 6.0
- vSphere ESX 5.5
- vSphere ESX 5.0 以降 VMXNET3
- Sphere ESX 4.x E1000

テンプレート仮想マシンおよびマスター仮想マシン

これらの仮想マシンのオペレーティングシステム、構成、および仮想マシンバージョンが同じである必要があります。 同じでない場合、プロセスが異常停止することがあります。

**PVS** および **ESX** 仮想マシンバージョン

- vCenter 5.5 のデフォルトでは、ESX 5.0 用の仮想マシンバージョン 8 が使用されます。
- 仮想マシンのバージョンは、オペレーティングシステムをインストールする前に変更しておく必要があります。
- テンプレートおよびマスター仮想マシンの仮想マシンバージョンが同じである必要があります。

#### **Windows 7** と **VMXNET NIC**

- Service Pack をインストールしていない Windows 7 Microsoft 社の iSCSI 修正プログラム (http: //support.microsoft.com/kb/2344941)をインストールして、仮想マシンを再起動してから Provisioning Services ターゲットデバイスソフトウェアをインストールします。
- Service Pack 1 をインストールした Windows 7 Microsoft 社の iSCSI 修正プログラム(http://su[pport.](http://support.microsoft.com/kb/2344941) [microsoft.com/kb/2550978](http://support.microsoft.com/kb/2344941))をインストールして、仮想マシンを再起動してから Provisioning Services ターゲットデバイスソフトウェアをインストールします。

**ESX**

- ESX 5.0 の場合は、Provisioning Services のブートストラップ上で Interrupt Safe Mode が有効になって いる必要があります。無効になっていると、仮想マシンの再起動時に完全な MAC アドレスが表示されません。
- ESX 5.5 の場合、Web クライアントではデフォルトで仮想マシンバージョン 10 (ESX 5.5) が作成され、 vSphere クライアントではバージョン 8 (ESX 5.0)が作成されます。
- vSphere Web クライアントを使用して新しい ESXi 5.5 テンプレートを作成する場合は、ハードウェアバー ジョン 10 のテンプレートのみを作成できます。テンプレートの CD/DVD ドライブの仮想モードを SATA から IDE に必ず変更してください。VMXNet3 ドライバーを使用する計画である場合は SATA コントローラーを削 除します。これにより、テンプレートが XenDesktop インストールウィザードと互換性を持つようになりま す。このウィザードでは、ターゲットに対して作成するドライブを SCSI ドライバーで接続する必要がありま す。

• ESX 仮想マシンで複数の NIC を使用する場合は、仮想マシンのプロパティ、BIOS、およびオペレーティング システムで NIC の順番が異なる可能性があります。この点に注意してストリーム用の NIC を選択してくださ い。常に仮想マシンのプロパティで最初の NIC を選択する必要があります。PXE NIC は BIOS で選択できま す。

ホストレコード

ESX のバージョンにかかわらず、XenDesktop ホストのアドレスは vCenter システムのアドレスになります。Web クライアントのアドレスを入力しないでください。

**Linux** ストリーミング

ディストリビューション

Ubuntu 16.04、16.04.01、16.04.02 (4.4.x カーネル) Linux ストリーミングに使用する場合、Provisioning Services インストーラーには Linux カーネルパッケージのバージョン 4.4.0.53 以降が必要です。このインストー ラーは、インストールプロセスで自動的に正しいバージョンを提供します。

- RedHat Enterprise Linux Server 7.2
- CentOS 7.2
- SUSE Linux Enterprise Server (SLES) 12.1、12.2

ハイパーバイザー

XenServer

ESX

イメージの管理

バージョン管理

注:

Linux では、リバースイメージ作成は必要ありません。

キャッシュ

すべてのキャッシュモードがサポートされています。サポートされるキャッシュの種類について詳しくは、「vDisk の 管理」を参照してください。

書き込みキャッシュディスクがフォーマットされると、Linux クライアントはシャットダウンしなくなり[ます。代わ](https://docs.citrix.com/ja-jp/provisioning/7-15/managing-vdisks/write-cache.html) りに、自動でキャッシュディスクを使用して起動します。

#### [デバイスハードディスクにキャッシュする]および [ハードディスク上のオーバーフローありのデバイス RAM にキ ャッシュ]はどちらも Linux ファイルシステムキャッシュモードを使用します。

重要:

Linux ストリーミング機能は、最新バージョンの Provisioning Services および関連のバージョンの XenApp/XenDesktop の組み合わせで使用できます。

この情報は役に立ちましたか?

フィードバックの送信

### citrix.

#### **Locations**

Corporate Headquarters | 851 Cypress Creek Road Fort Lauderdale, FL 33309, United States Silicon Valley | 4988 Great America Parkway Santa Clara, CA 95054, United States

© 2022 Citrix Systems, Inc. All rights reserved. Citrix, the Citrix logo, and other marks appearing herein are property of Citrix Systems, Inc. and/or one or more of its subsidiaries, and may be registered with the U.S. Patent and Trademark Office and in other countries. All other marks are the property of their respective owner(s).

Citrix Product Documentation | docs.citrix.com July 2, 2022